## **Explore Activity - Instance View**

The Explore Activity Instance view displays the status of audit activity for a particular SQL Server instance in your environment. Use the statistics and graphs from the Summary tab to identify server-level issues, or to configure your desired server-level settings. Use the Event Alerts and Data Alerts tabs to drill on your on specific details of your previously generated Event and Data Alerts. In addition, you can also visit the Audit Events tab to analyze the collected database events, or the Archived Events tab to view your archived databases.

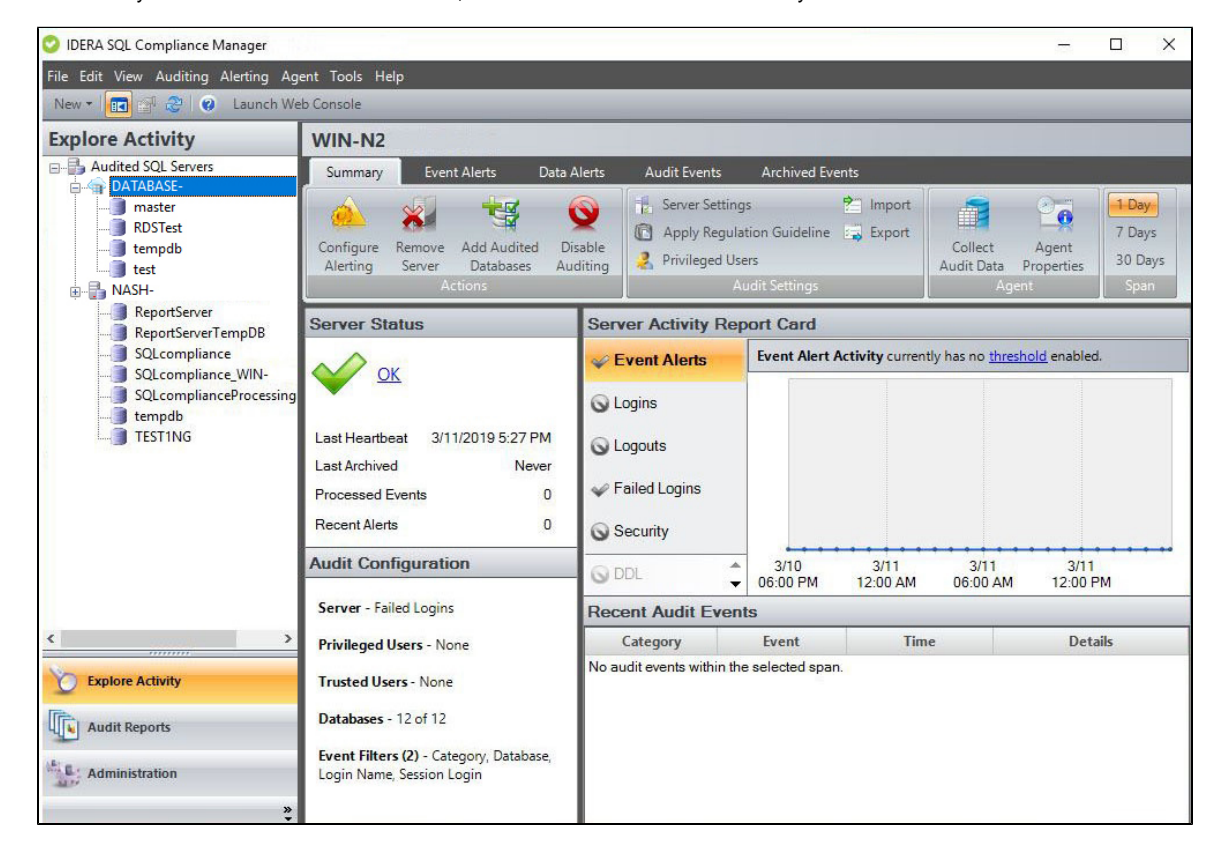

## **For more information, visit the different tabs for the Explore Activity Instance view below:**

- [Explore Activity Instance view Summary tab](http://wiki.idera.com/x/-QI1)
- [Explore Activity Instance view Event Alerts tab](https://wiki.idera.com/x/ba4E9AI)
- [Explore Activity Instance view Data Alerts tab](http://wiki.idera.com/x/3QI1)
- [Explore Activity Instance view Audit Events tab](http://wiki.idera.com/x/sgI1)
- [Explore Activity Instance view Archived Events tab](http://wiki.idera.com/x/sAI1)

**[IDERA](#) | [Products](#) | [Purchase](#) | [Support](#) | [Community](#) | [Resources](#) | [About Us](#) | [Legal](#)**